# TALON Tips

<親子関係のある構成データを TALON で表示する>

## 株式会社 HOIPOI

### 第1.2版

## <span id="page-1-0"></span>1 目次

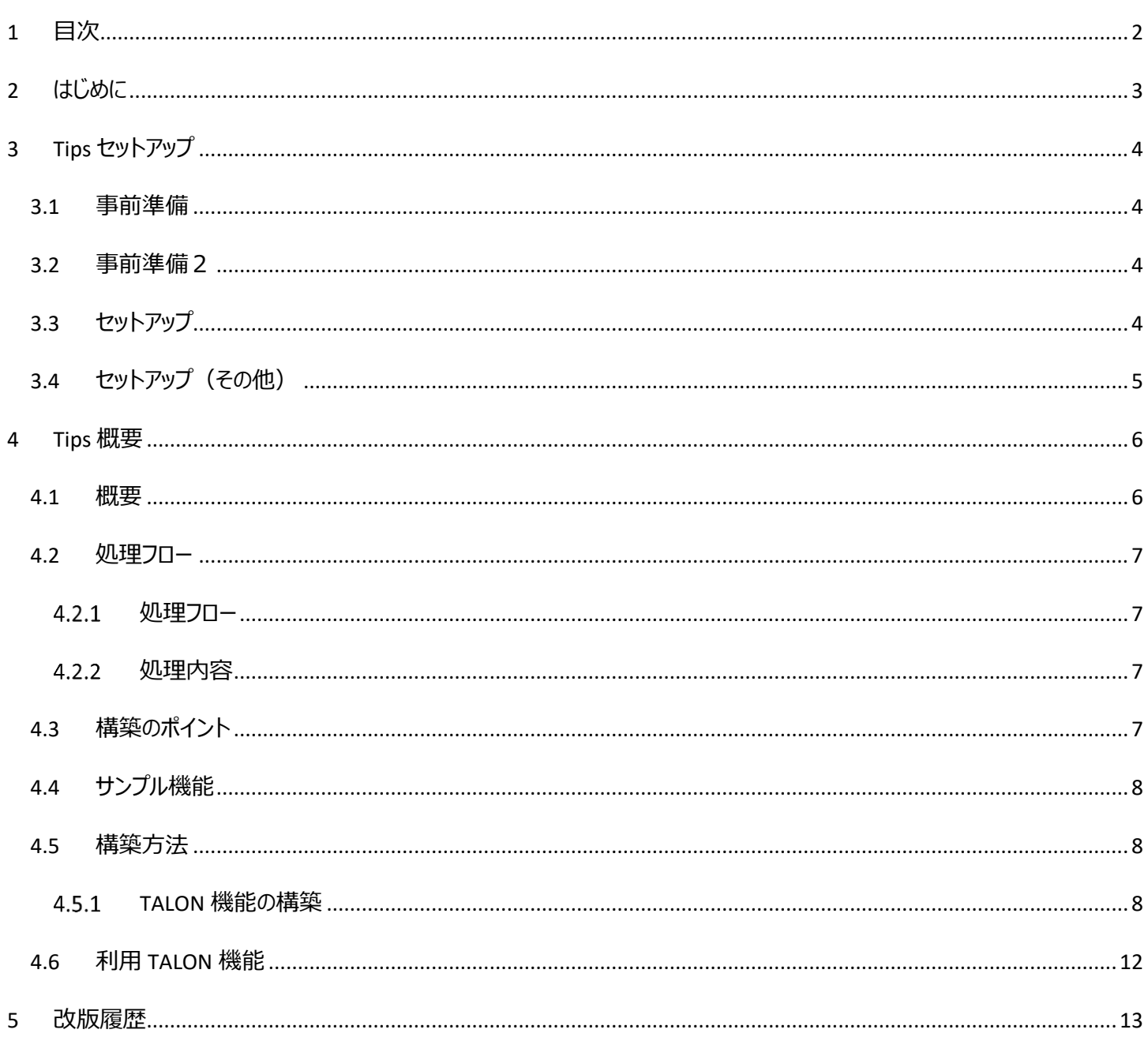

## <span id="page-2-0"></span>2 はじめに

本資料はTALON機能を使用した活用例を掲載しております。

「**Tips 共通資料**」と合わせてご確認ください。

また、使用している機能の詳細につきましては「**310\_TALON\_機能構築マニュアル**」、基本的に機能の構築方法につきましては 「**300\_TALON\_機能構築チュートリアル**」を合わせてご確認頂きますようお願いいたします。

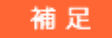

・・・・・・・・・・・・・・・・・・・・・・・・・・・・・・・・・・・・・・・・・・・・・・・・・・

TALON Tips のセットアップは、事前に以下の準備が完了している必要があります。

- ➢ TALON 本体がセットアップ済みであること ※対応するバージョンについては当ドキュメントの改版履歴に記載しています。
- ➢ TALON 標準ファンクションがセットアップ済みであること
- ➢ TALON リポジトリ移送機能がセットアップ済みであること

・・・・・・・・・・・・・・・・・・・・・・・・・・・・・・・・・・・・・・・・・・・・・・・・・・

<注意事項>

TALON バージョンにより画面イメージが異なる場合があります。

## <span id="page-3-0"></span>3 Tips セットアップ

<span id="page-3-1"></span>当 Tips を利用する為に必要なセットアップ手順を記載いたします。

#### 3.1 事前準備

「Tips 共通資料」 の 「4 セットアップ手順」>「4.1 事前準備」 を参照してください。

### <span id="page-3-2"></span>3.2 事前準備2

「Tips 共通資料」 の 「4 セットアップ手順」>「4.2 事前準備2」 を参照してください。

<span id="page-3-3"></span>3.3 セットアップ

下記セットアップを実施してください。

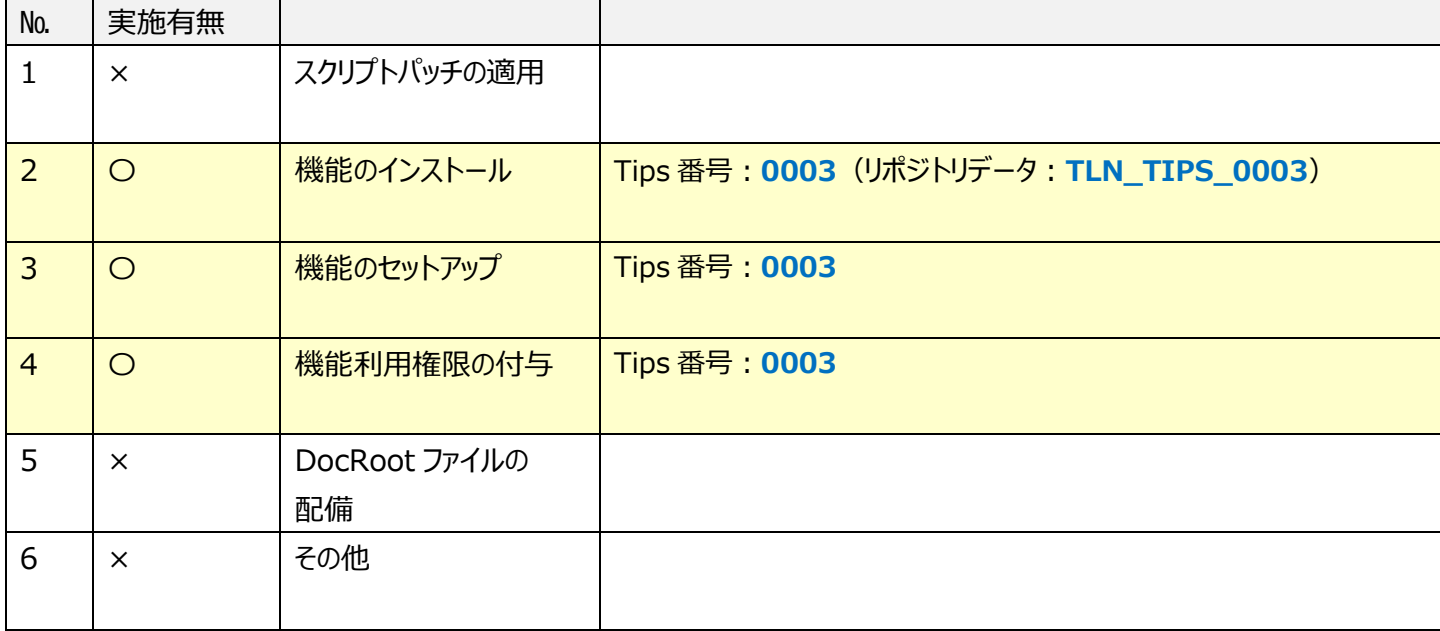

<span id="page-4-0"></span>当 Tips はその他の作業はありません。

# <span id="page-5-0"></span>4 Tips 概要

<span id="page-5-1"></span>4.1 概要

--------<br>親子構造の階層データを TALON で表示します。

階層はドリルダウンで展開することが可能になります。

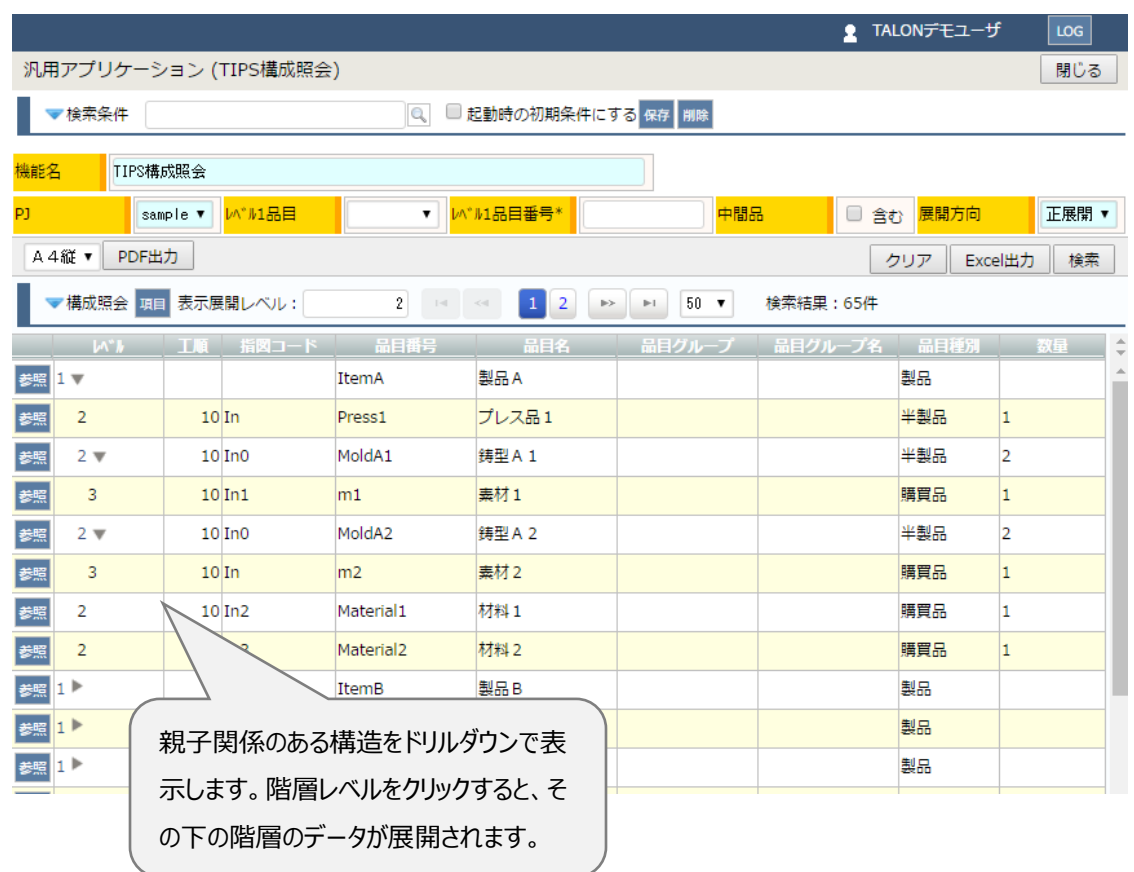

<span id="page-6-1"></span><span id="page-6-0"></span>4.2.1 処理フロー

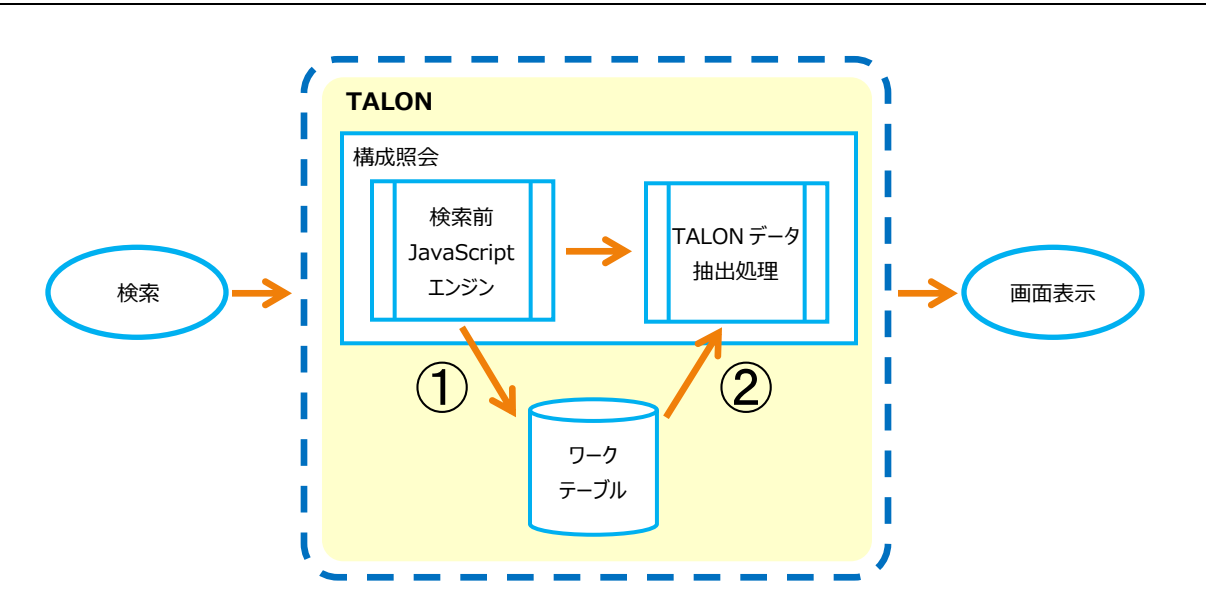

### <span id="page-6-2"></span>4.2.2 処理内容

- ① 利用者による検索より、その条件に合ったデータを取得し、ワークテーブルに登録。
- ② TALON の通常機能よりそのワークテーブルのデータを参照し、データを画面に表示。

<span id="page-6-3"></span>4.3 構築のポイント

- ① TALON の「DB 検索 JavaScript(処理前)」、もしくは「DB 検索プロシージャ名(処理前)」を利用することで TALON の通常の検索が実施される前に、任意の処理を実行することが可能です。 (サンプルでは JavaScript エンジンを使用しています。) それにより、指定された検索条件で画面に表示したいデータでワークテーブルを作成し、TALON 機能で読み込ま せる仕組みを構築することが可能になります。
- ② 作成するワークテーブルのデータにレベル番号を設けることで、TALON の標準機能である「ドリルダウン」を使用した 階層表現が可能になります。

<span id="page-7-0"></span>➢ TALON、TALON 関連機能

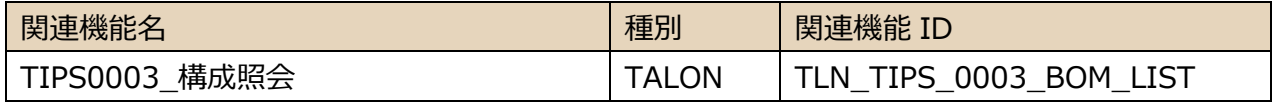

➢ データベース関連

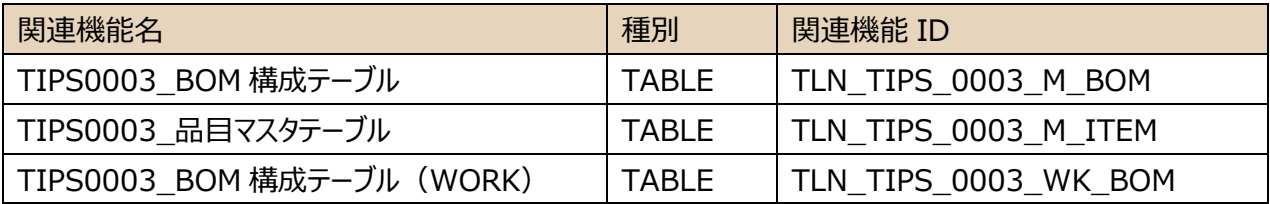

### <span id="page-7-1"></span>4.5 構築方法

### <機能構築の流れ>

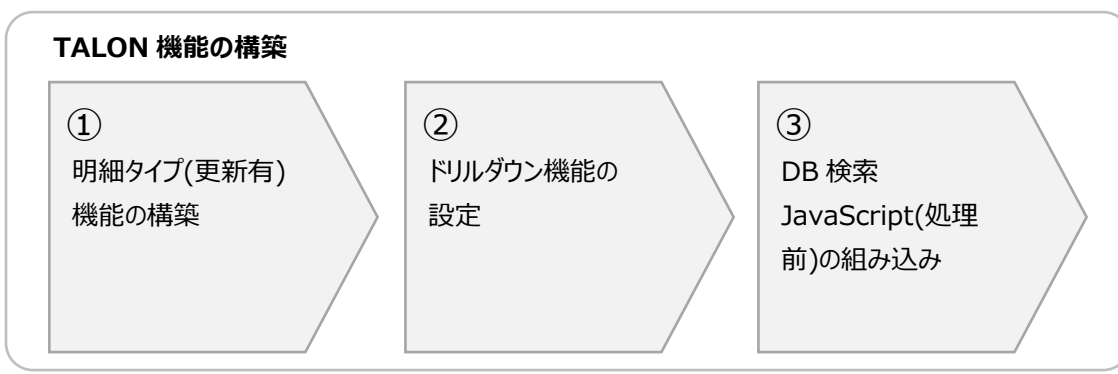

### <span id="page-7-2"></span>4.5.1 TALON 機能の構築

### サンプル:構成照会機能の構築

① 明細タイプ(更新有)機能の構築

※ 機能構築チュートリアル 「一覧照会機能の構築」 を参照してください。

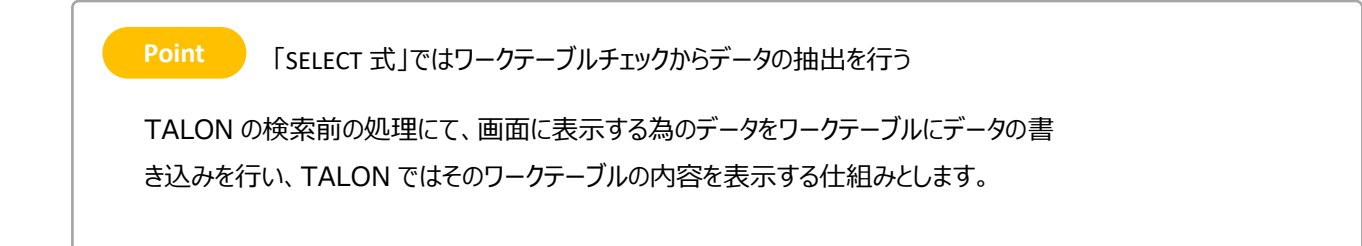

- ② ドリルダウン機能の設定
	- ※ ドリルダウンの設定については機能構築マニュアル「6.3 ドリルダウン」 を参照してください。

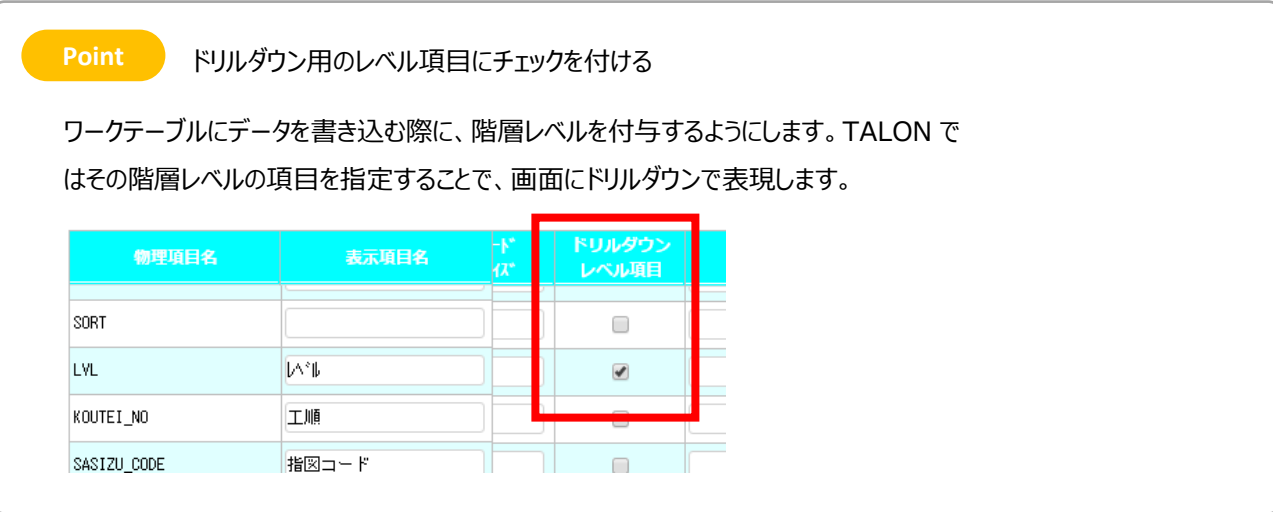

- ③ DB 検索 JavaScript(処理前)の組み込み
	- ※ DB 検索前 JavaScript の設定については機能構築マニュアル「JavaScript エンジン」 を 参照してください。

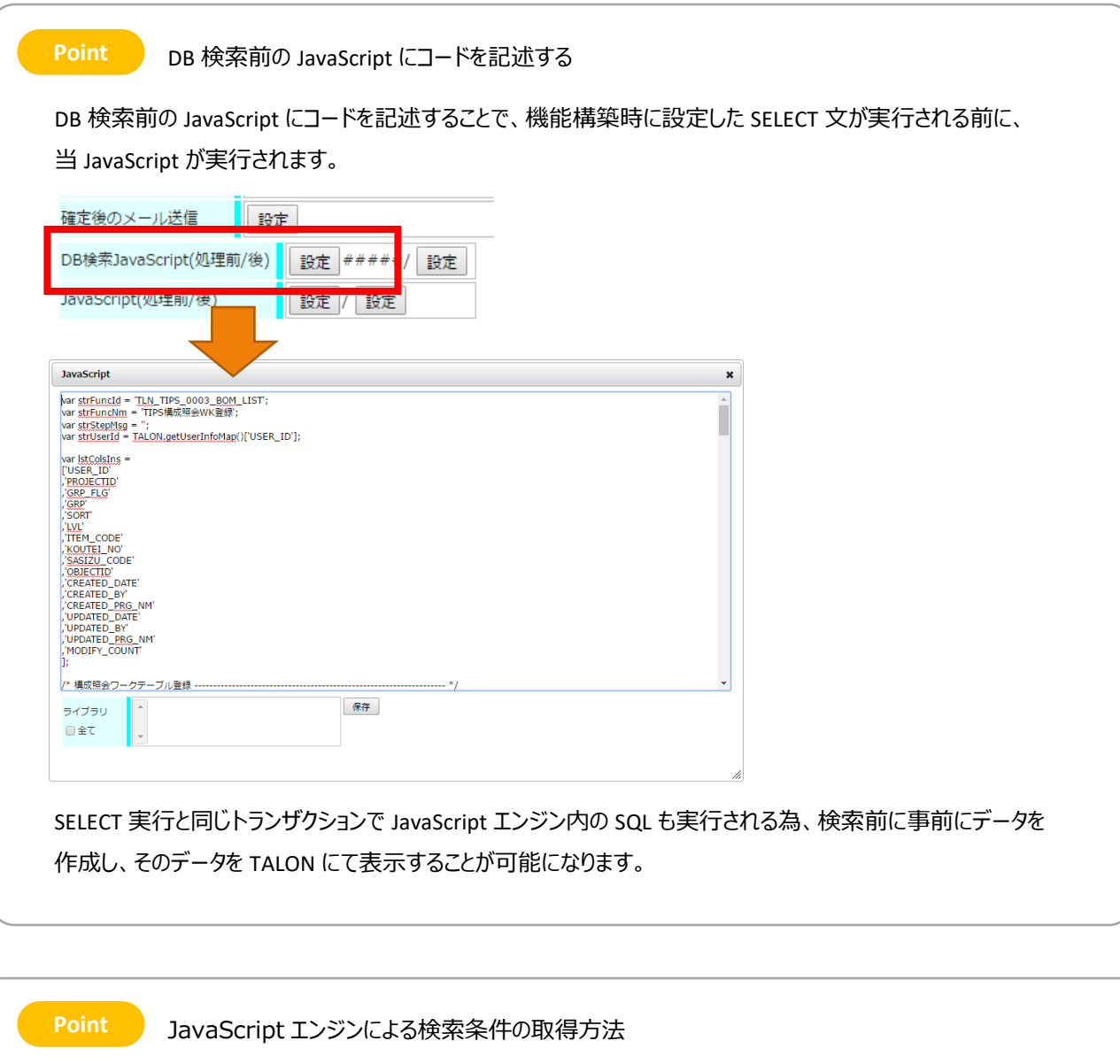

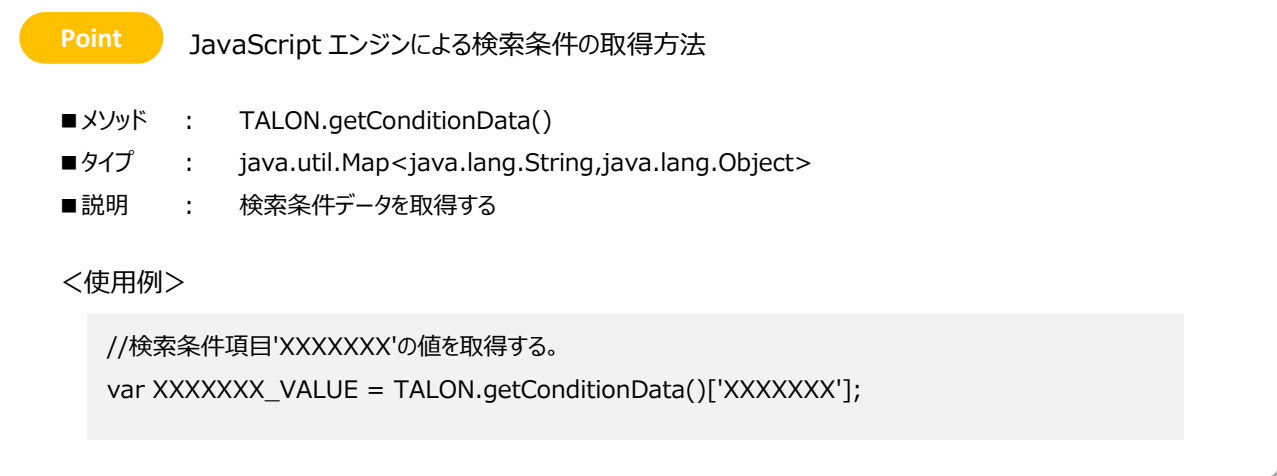

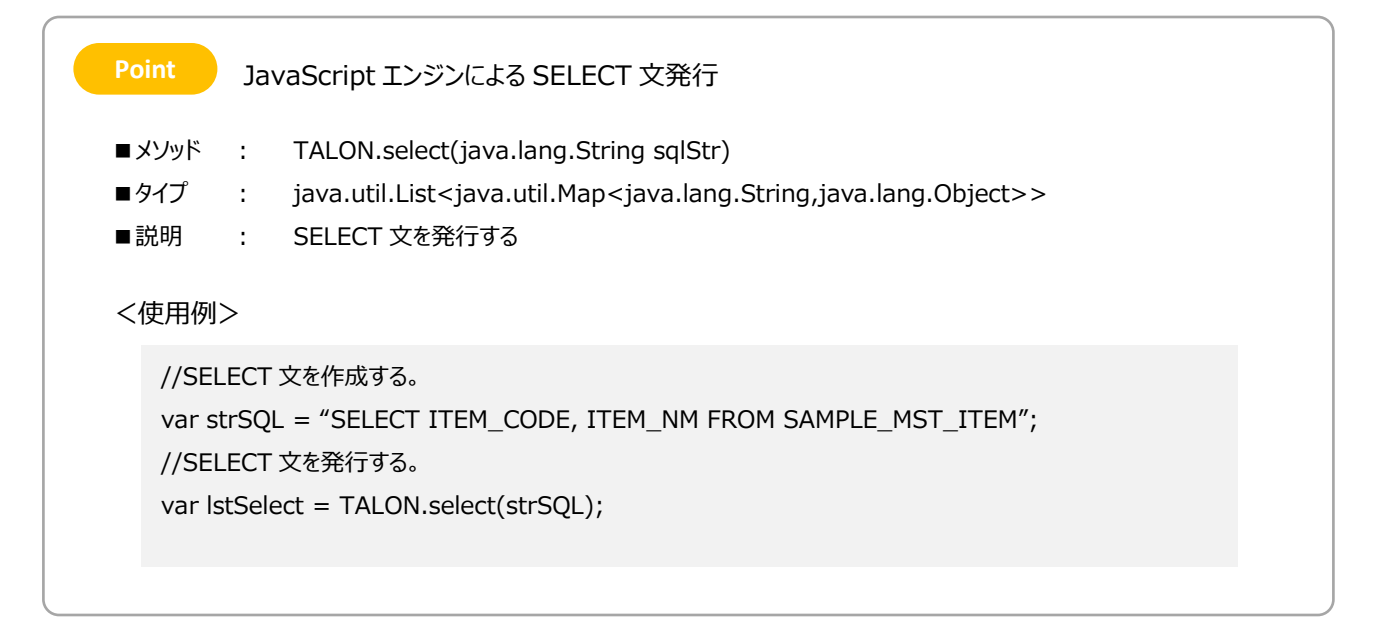

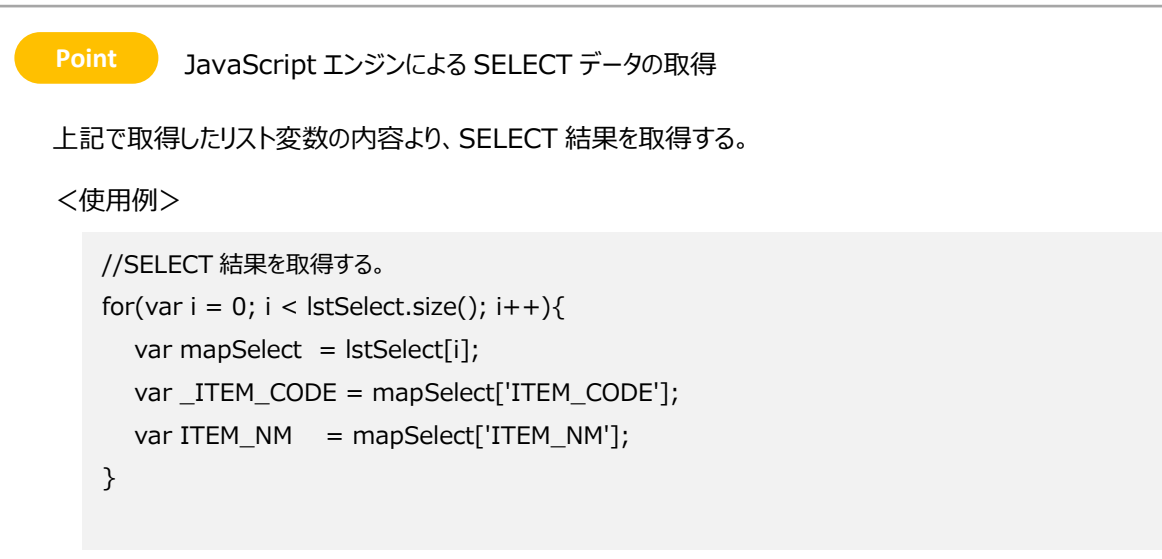

```
Point ) JavaScript エンジンによるデータ登録 (INSERT 実行)
■メソッド
■タイプ
■説明
       :
        :
        :
<使用例>
            TALON.insertByMap(
                java.lang.String tableName, 
                java.util.Map<java.lang.String,java.lang.Object> dataMap, 
                java.lang.String[] targetColNameTbl
            )
            int
            INSERT 文を発行する。
   //テーブルのフィールドの定義
   var lstColsIns = [
   'ITEM_CODE'
   ,'ITEM_NM'
   ];
   //登録するデータの準備
   var mapData = new Array();
   var dtNow = new java.util.Date();
   mapData['ITEM_CODE'] = "AAAAAA";
   mapData['ITEM_NM'] = "ああああああ";
   //テーブルにデータを登録する
   var cntInsert = TALON.insertByMap('SAMPLE_MST_ITEM', mapData, lstColsIns);
```
### <span id="page-11-0"></span>4.6 利用 TALON 機能

- ➢ 6.2 プロシージャ > 6.2.4 検索処理の前後にプロシージャを呼び出す方法
- ➢ 6.3 ドリルダウン
- **> 6.16 JavaScript エンジン > 6.16.2 各種タイミングで JavaScript エンジンを呼び出す方法**

## <span id="page-12-0"></span>5 改版履歴

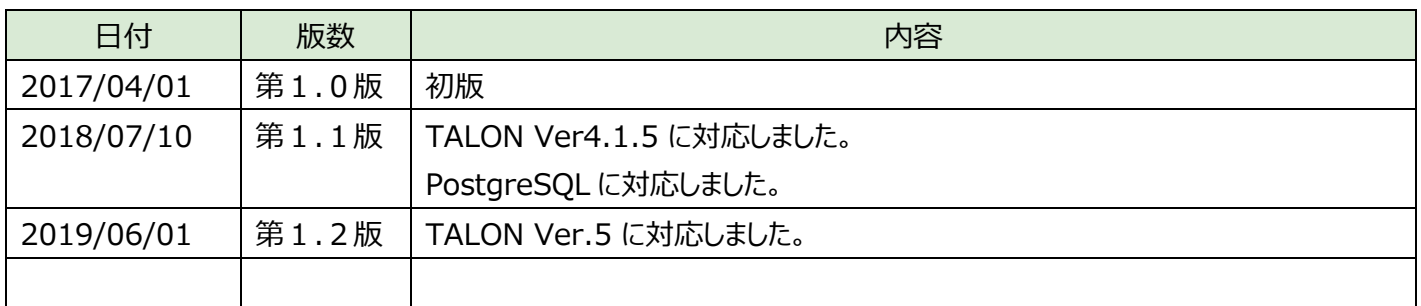